## Logging in to MyDay – St Helens students

MyDay is your online portal to access all of the college resources and systems available to students. You can access your email, the VLE, monitor your progress on ProPortal, view your print credit and much more. You can access MyDay by following the link below or you can find the link on the college website. MyDay can also be accessed on your phone or tablet.

If you have any problems accessing your account please email helpdesk@sthelens.ac.uk

## To access MyDay

- Go to [https://sthelens.myday.cloud](https://sthelens.myday.cloud/)
- You will be redirected to the college Sign-in page

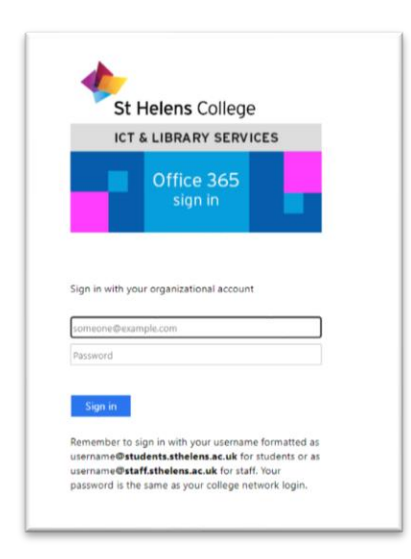

- Enter you college username in the format **[username@students.sthelens.ac.uk](mailto:username@students.sthelens.ac.uk)**, your username can be found on your student badge.
- You will use the same password as you use to access the computers in college.
	- $\circ$  If you can't remember your password you can email [helpdesk@sthelens.ac.uk](mailto:helpdesk@sthelens.ac.uk) and they can reset it for you. Please be aware you will need to answer some security questions for us to change your password unless you are emailing from the email account we have associated with your student record.
- You should then be signed in to MyDay

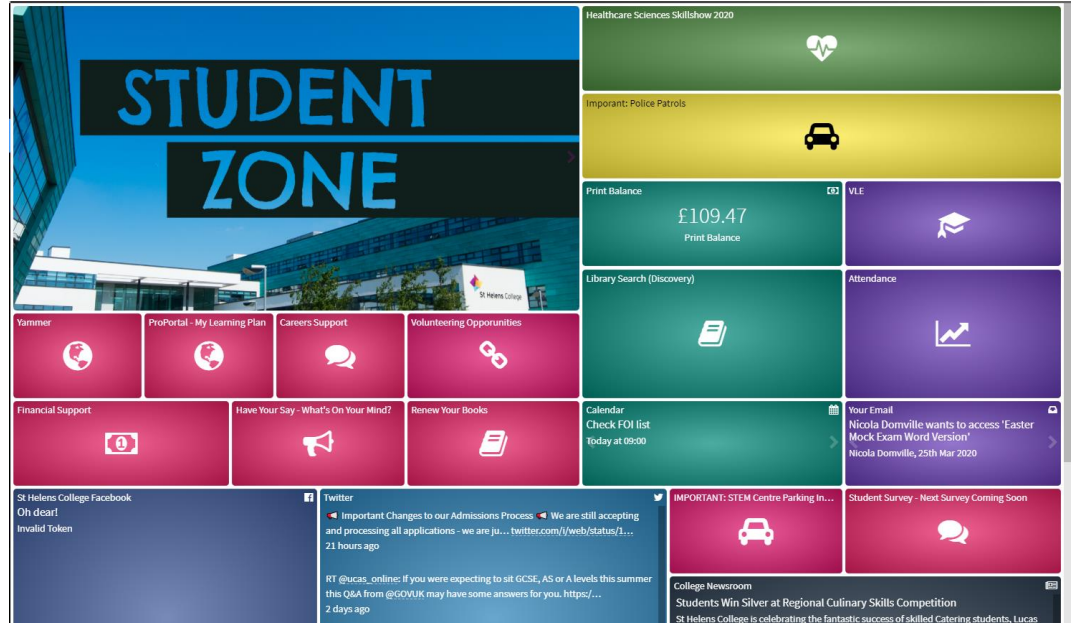